Home > Elevate: FIN Upgrade - New Video Demonstrates Worklist

# Elevate: FIN Upgrade - New Video Demonstrates Worklist

October 3, 2015 by normandy.roden [2]

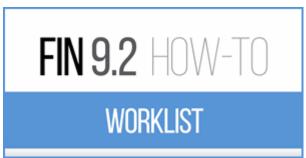

<sup>[3]</sup>Journal Entry and other Approvers will get some help in the upgraded PeopleSoft Finance System, thanks to the FIN 9.2 Worklist.

## Your Worklist is a helpful new feature in FIN 9.2.

Get a quick overview of your Worklist and how to use it in our new video, **FIN 9.2 How-To: Worklist** [3].

## Your Worklist keeps track of items awaiting your review and approval.

In FIN 8.4, how do you find out you have a journal to approve? The journal creator emails you ... calls you ... or stops by to see you ... and tells you the journal ID.

FIN 9.2 is different. When an individual submits a journal that requires your approval, the Finance System sends you an email with a link. Click the link - go to the journal.

Deleted your email message? That's OK - just log in to FIN 9.2 and click on your Worklist. Now you can see a list of all the journals awaiting your approval. Click on a link and go directly to that journal.

**Questions?** Visit the recently updated <u>Elevate:FIN Upgrade</u> [4] website. Or contact the Finance & Procurement Help Desk at <u>FinProHelp@cu.edu</u> [5] or 303.837.2161.

## Follow us on Twitter

The FinPro Help Desk is tweeting about Elevate: FIN. Follow them at https://twitter.com/FinProHelp [6]

# Visit the Website

Learn about the upcoming Finance System upgrade. Visit the Elevate: FIN Upgrade website [7].

## Give Us Feedback

Help us improve your business processes as we upgrade our PeopleSoft Finance System. Give us some feedback [8].

### **Display Title:** Elevate: FIN Upgrade - New Video Demonstrates Worklist **Send email when Published:** No

Source URL: https://www.cu.edu/blog/ouc-news/elevate-fin-upgrade-new-video-demonstrates-worklist

#### Links

[1] https://www.cu.edu/blog/ouc-news/elevate-fin-upgrade-new-video-demonstrates-worklist
[2] https://www.cu.edu/blog/ouc-news/author/752 [3] https://www.cu.edu/controller/elevate-fin-92-how-worklist [4] https://www.cu.edu/controller/elevate [5] mailto:FinProHelp@cu.edu
[6] https://twitter.com/FinProHelp [7] https://www.cu.edu/controller/elevate-fin-upgrade
[8] https://www.cu.edu/controller/forms/elevate-fin-questions-feedback